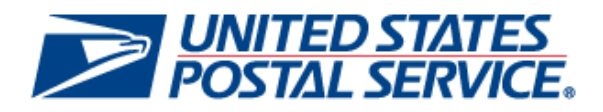

# **Business Customer Gateway Release Notes 6.0**

**Version 2.0**

**August 21, 2013**

USPS® Business Customer Gateway Release Notes 6.0, Version 2 8/21/2013 – Page 1

Copyright © 2013 USPS. All Rights Reserved.

# **Business Customer Gateway**

#### Release Notes

The Business Customer Gateway (BCG) Release 6.0 will be deployed on August 22, 2013. This release introduces new functionality to the BCG system. These Release Notes provide the contents of this release and its effect on the following areas based on changes identified during the test stage of the development cycle.

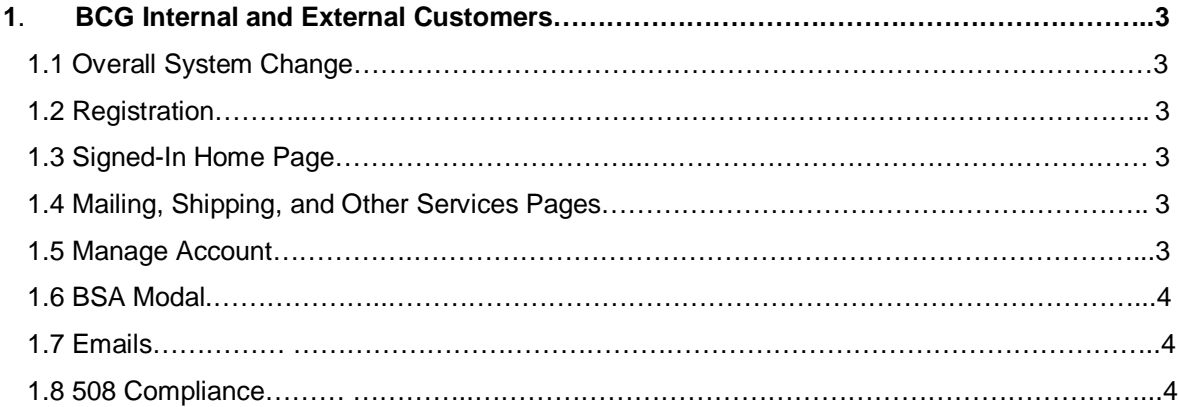

# **1. Internal and External Customers**

The Business Customer Gateway (BCG) will be deployed on August 22, 2013. This release introduces new functionality. The following items are included in BCG Release 6.0 and are of interest to internal and external users of the system.

### **1.1 Overall System Change**

 Users will see a processing indicator informing them that their action has processed throughout the application. This functionality was not available previously.

### **1.2 Registration**

 Curacao and Sint Maarten will be added to the Country list for registration, and Netherland Antilles will be removed.

## **1.3 Signed-In Homepage**

 BSAs of Manage Mailing Activity (MMA) will see a notification in the Message box on the Signed-In Homepage that they can edit their MSP status from the Manage Locations page. Previously, BSAs of MMA could edit their MSP status on the Manage Profile page.

## **1.4 Mailing, Shipping, and Other Services Pages**

- A new view will be added to allow users with multiple locations the ability to see an aggregate view of service status for all locations on the Mailing, Shipping and Other Services pages. This will allow the user to access and request services for any of their locations.
- Users will be directed to the Manage Service page when selecting the 'Get Access' and 'Pending' button from the default view of the Mailing, Shipping, and Other Services pages.

#### **1.5 Manage Account**

- Manage Profile
	- o Users will no longer see 'Edit MSP' on the Manage Profile page. This functionality has moved to the Manage Locations page. Please see the Manage Location section for more details.

USPS® Business Customer Gateway Release Notes 6.0, Version 2 8/21/2013 – Page 3

- o Users who have a location marked as an MSP and have MMA Service for the same location, will have the ability to access their clients data from the Customer Validation Tool on the Manage Profile page.
- $\circ$  Users who have a location marked as an MSP will have the ability to obtain MIDs and or CRIDS on behalf of their clients on the Manage Profile Page.
- Manage Location
	- $\circ$  The Manage Locations page will be available for all users, giving them the capability to view their locations and MSP status. BSAs of MMA will also have the ability to edit the MSP status by editing a location.
	- o Users will see a new format on the 'Edit Business Profile' page when they select the 'Edit' button for their home location on the Manage Locations page. In addition, users will be able to perform the following:
		- Change their password
		- Remove a business location other than the Primary Business location
	- $\circ$  Users will see their data filter automatically as they enter information in the search box on the Manage Location page.
- Manage Users
	- $\circ$  There will be new functionality to allow BSA delegates the capability to see the Manage Users page and the services for which they are delegated. The BSA delegate will have the ability to perform BSA activities with the exception of editing the primary BSA.
	- o A new functionality will allow BSAs and BSA delegates users to see a success or fail indicator on the Manage Users page when changing a user's access level.

#### **1.6 BSA Modal**

 Users who opt out of becoming the BSA for a service will see their service request go into a 'Pending BSA' status until another user comes in and accepts the BSA role for that service at that location.

### **1.7 Emails**

 Previously, the MID information in the Add Location email was not displayed to the user. Now the user will be able to receive this information in their Add Location email.

#### **1.8 508 Compliance**

USPS® Business Customer Gateway Release Notes 6.0, Version 2 8/21/2013 – Page 4

Copyright © 2013 USPS. All Rights Reserved.

- Visually Impaired users will be able to identify elements on pages through alt or title attributes enabling the user to navigate and interpret the site. This functionality was not available previously.
- Links throughout the BCG system will now have more detailed explanation through title attributes for the Visually Impaired users.

USPS® Business Customer Gateway Release Notes 6.0, Version 2 8/21/2013 – Page 5

Copyright © 2013 USPS. All Rights Reserved.